### UNIVERSITY OF ILLINOIS

AT URBANA-CHAMPAIGN

# Mozilla Popcorn – GWS 345

http://go.illinois.edu/popcorn

Amy Hovious – <u>ahovious@illinois.edu</u> CITES Academic Technology Services

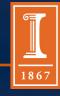

illinois.edu

### What is Mozilla Popcorn?

 Popcorn.js is an HTML5 media framework written in JavaScript

• It allows you to create layers of interactive content on top of a video

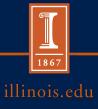

### Popcorn Introduction

Some introduction videos:

Mozilla's Intro: http://popcornjs.org

TED Talk - http://youtu.be/641aB1Dv1DY

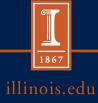

### Popcorn Maker

- **Popcorn.js** = framework underneath the project
- Popcorn Maker = graphical interface used to create the project – web-based, no software to download
  - https://popcorn.webmaker.org/

## Getting Started

- Create a Mozilla Persona account
  - Use your illinois.edu email
  - So you can save your projects
- Walkthrough the tutorial the first time found at <a href="https://popcorn.webmaker.org/">https://popcorn.webmaker.org/</a>

### It all starts with a Video

- For this project, you will be using a video you create
  - Publish to YouTube
  - Get "Share this video" URL (Ex. <a href="http://youtu.be/J4G8t4ThoqE">http://youtu.be/J4G8t4ThoqE</a>)
  - Use that as your Media in Popcorn Maker
- What type of content would compliment your topic (in addition to your video)?

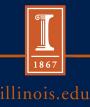

### **Events**

Events = Layers of content on top of your video

- Text
- Popup
- Googlemap
- Twitter
- Image
- Loop, Skip, Pause
- Wikipedia

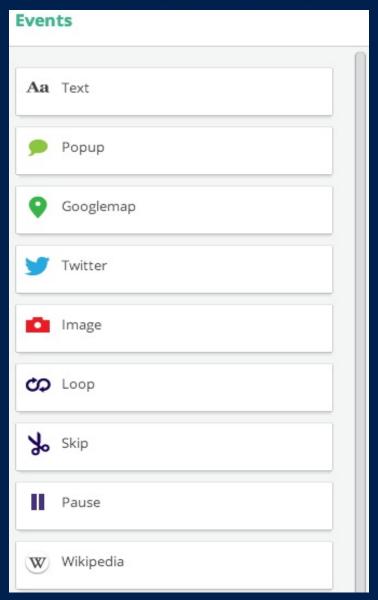

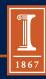

# Sample Walkthrough

- Start with a video:
  - http://youtu.be/J4G8t4ThoqE
- Open up Popcorn Maker
  - Make sure you are logged in
- Start a New Project
- Use this video as "Media"
- Add "Events"
- Save and Embed your Project Video

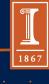